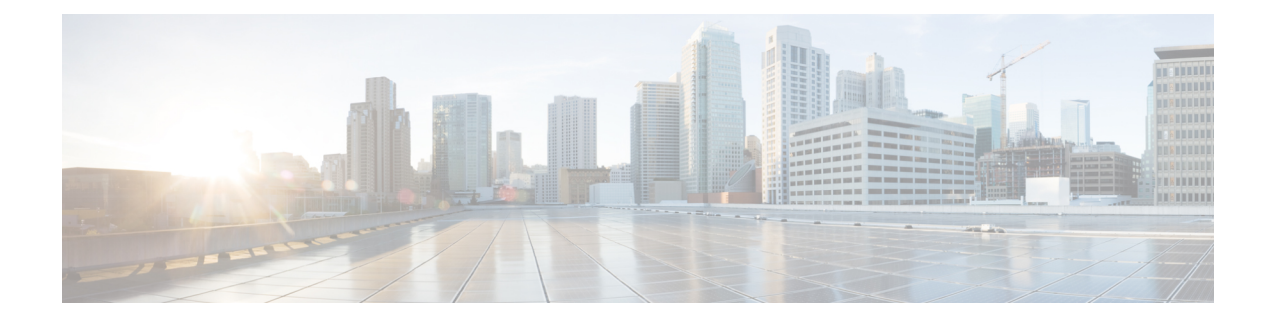

# **Installation and Configuration**

- [Prerequisites](#page-0-0) for Cisco USB GNSS Dongle Installation, on page 1
- Installation [Guidelines,](#page-0-1) on page 1
- [Installing](#page-0-2) Cisco USB GNSS Dongle, on page 1
- LED [Status,](#page-1-0) on page 2
- [Configurations,](#page-1-1) on page 2

# <span id="page-0-1"></span><span id="page-0-0"></span>**Prerequisites for Cisco USB GNSS Dongle Installation**

• Your network must include a Cisco Wireless Controller and the supported Cisco APs. These APs must be associated with the controller.

# **Installation Guidelines**

The following is a list of installation guidelines pertaining to Cisco USB GNSS dongle:

- The dongle can be plugged into a supporting AP's USB port without removing the AP from the ceiling.
- Use caution when placing the dongle near equipment and antennas operating on cellular LTE frequencies such as repeaters and amplifiers. This equipment may interfere with GNSS frequencies.
- When installing the external antenna, position the antenna in the desired location and perform any cable management tasks before inserting the connector into the dongle to reduce mechanical stress.

# <span id="page-0-2"></span>**Installing Cisco USB GNSS Dongle**

**Step 1** Plug the Cisco USB GNSS dongle into the USB port of the AP. **Note** Avoid excessive insertion and removal of the USB dongle to ensure mechanical stability of the USB connector. **Step 2** Log in to the controller GUI. **Step 3** Choose **Configuration** > **Tags & Profiles** > **AP Join Profile** > **General**.

Select the AP Join profile.

- **Step 4** In the **General** section, check the **USB Enable** checkbox to enable the USB port.
- **Step 5** Choose **Configuration** > **Wireless** > **Access Points** > **All APs**.
- **Step 6** Select the AP with the Cisco USB GNSS dongle installed.
- **Step 7** Click the **Inventory** tab.
- **Step 8** In the **USB Module Inventory** section, verify the USB module details.

We recommend that you perform the USB module verification for all the APs with Cisco USB GNSS dongle.

## <span id="page-1-0"></span>**LED Status**

The following table lists Cisco USB GNSS dongle LED status.

#### **Table 1: LED Status**

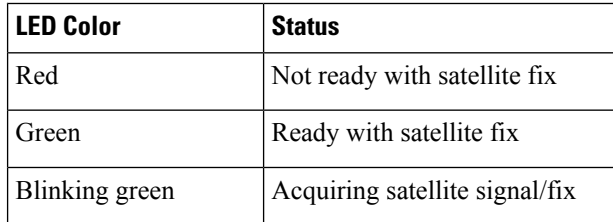

 $\mathscr{P}$ 

**Note** LED brightness control (dimming) and multicolor status is not supported.

# <span id="page-1-1"></span>**Configurations**

### **Configure External Antenna Cable Length**

The GNSS external antenna cable length is configured per AP and the AP retains the value even after the AP is rebooted. You must manually configure the cable length when the antenna cable exceeds the 10 meter length cable provided with the external antenna.

#### **Procedure**

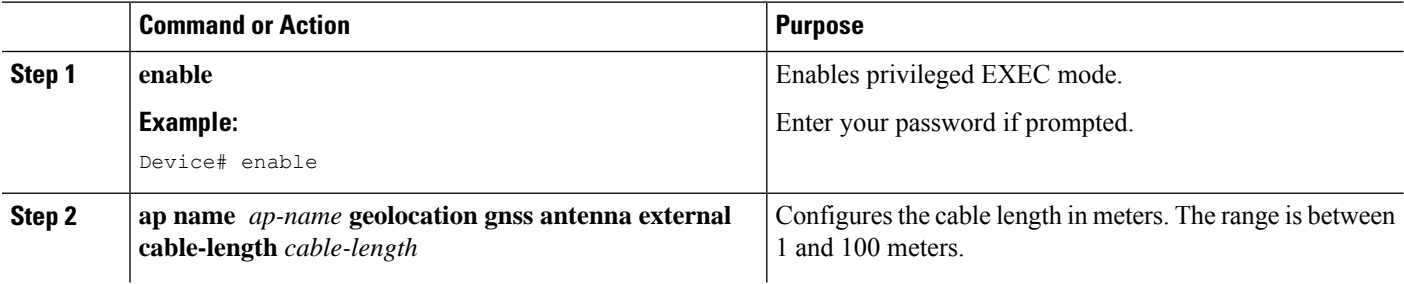

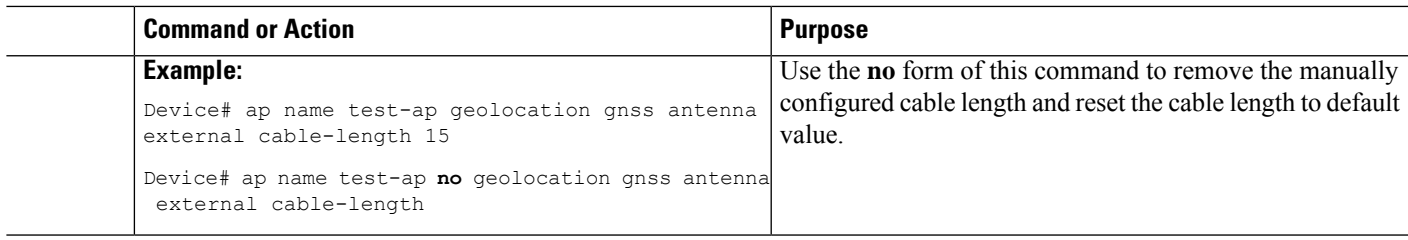

## **Configure Pressure Sensor Parameters**

This task configures the pressure sensor parameters.

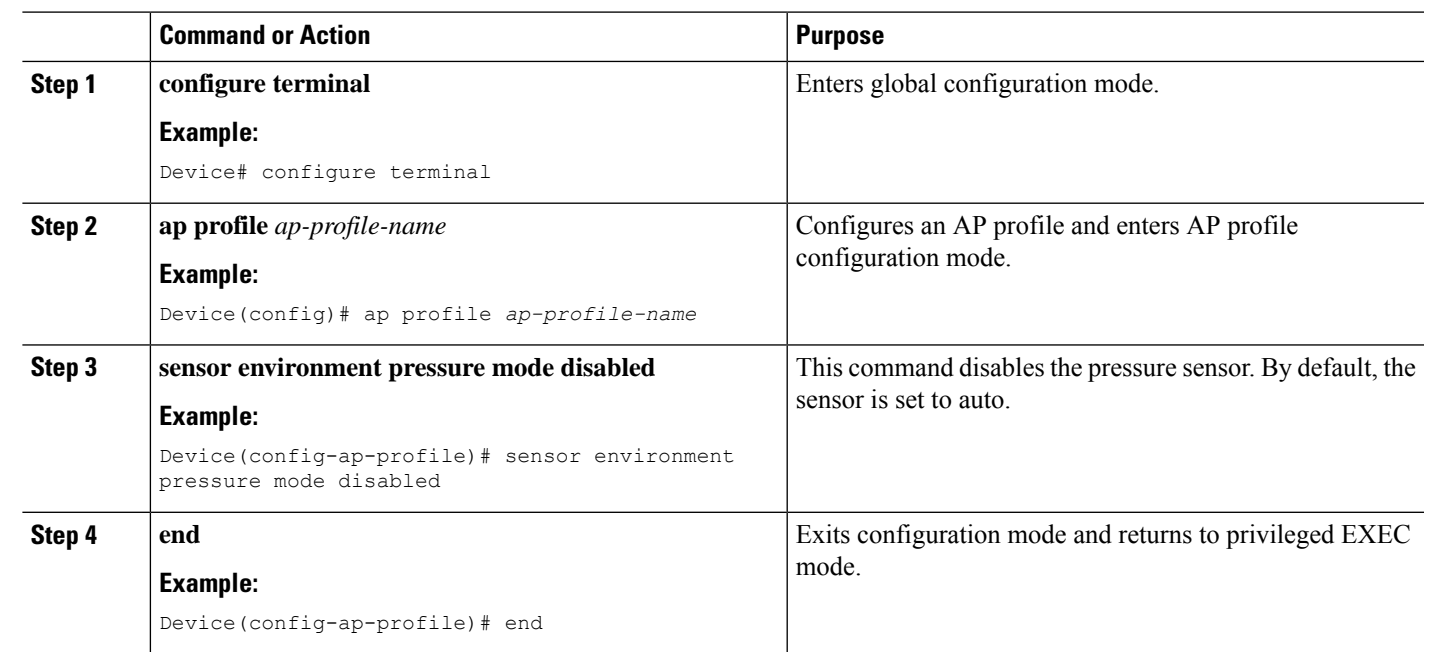

#### **Procedure**

## **Geolocation Parameters**

### **Configure Above Ground Level Geolocation Parameters**

You can configure the above ground level (AGL) in meters for the AP manually. You can configure the height using this option when the AP is not receiving the height values. The configured value is retained in the AP, reported to the controller during rejoin and it persists across AP reloads.

#### **Procedure**

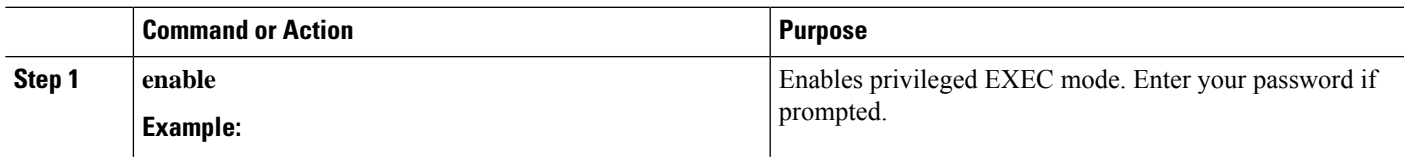

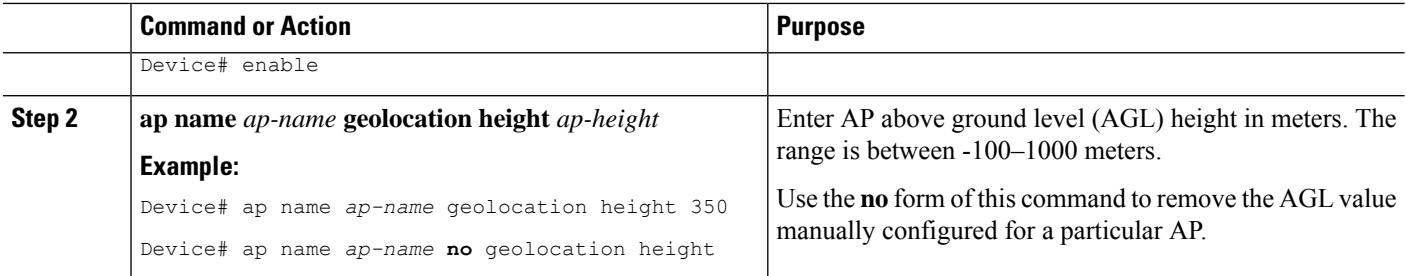

#### **Configure Clear Derived Geolocation Parameters**

The following commands clear the derived geolocation information. You can clear the values from a specific AP, all APs, or using the MAC address of the AP.

#### **Procedure**

• **clear ap name** *ap-name* **geolocation derivation**

#### **Example:**

Device# clear ap name *test-ap* geolocation derivation

This CLI clears the derived geolocation values from the memory of a particular AP.

• **clear geolocation derivation**

#### **Example:**

Device# clear geolocation derivation

This CLI clears the derived geolocation values from the memory of all APs associated with the controller.

• **clear ap mac-address** *ap-mac-addr***geolocation derivation**

#### **Example:**

Device# clear ap mac-address *ap-mac-addr* geolocation derivation

This CLI clears the derived geolocation values from the memory of a particular AP identified by its MAC-address.